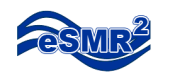

# **eSMR<sup>2</sup> Common Errors**

## **PET Tool Errors**

• Run-time Error 52 or 75

#### Problem:

User installed the CDF application with administrator account but is login with a non-administrator account.

#### Solution:

Have IT staff give user account (non-administrator) rights to write to C:\Temp (Windows 2000) or C:\Windows\Temp (Windows XP).

Or

Have the user login with the administrator account and export file.

• Run-Time Error 13

#### Problem:

During the Export process the Macro has detected a row or rows are missing one or more fields (Monitoring Location ID, Parameter, Analytical Method, Units).

#### Solution:

Check to make sure all data for monitoring location, parameter, analytical method or units are populated.

### **Upload Errors**

• Pass 1 Errors: Windows/Temp/CDF.CSV, line 5: required PARVQ field not present.

*Solution:*  Verify that a Qualifier is entered on row 6 in the PET Tool.

• Pass 1 Errors:

Windows/Temp/CDF.CSV, line 5: field PARVAL contains invalid numeric value 'nd'.

#### *Solution:*

Update the Result entered on row 6 in the PET Tool to a numeric value.

• Pass 1 Errors:

An IO Exception occurred: error in opening zip filePass 2 Errors: None found.

*Solution:* 

You are attempting to upload CDF Excel Workbook. Upload zip file only.